## **RIKCAD9 断面図/立面図領域の制御(RIKCAD9)**

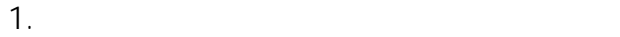

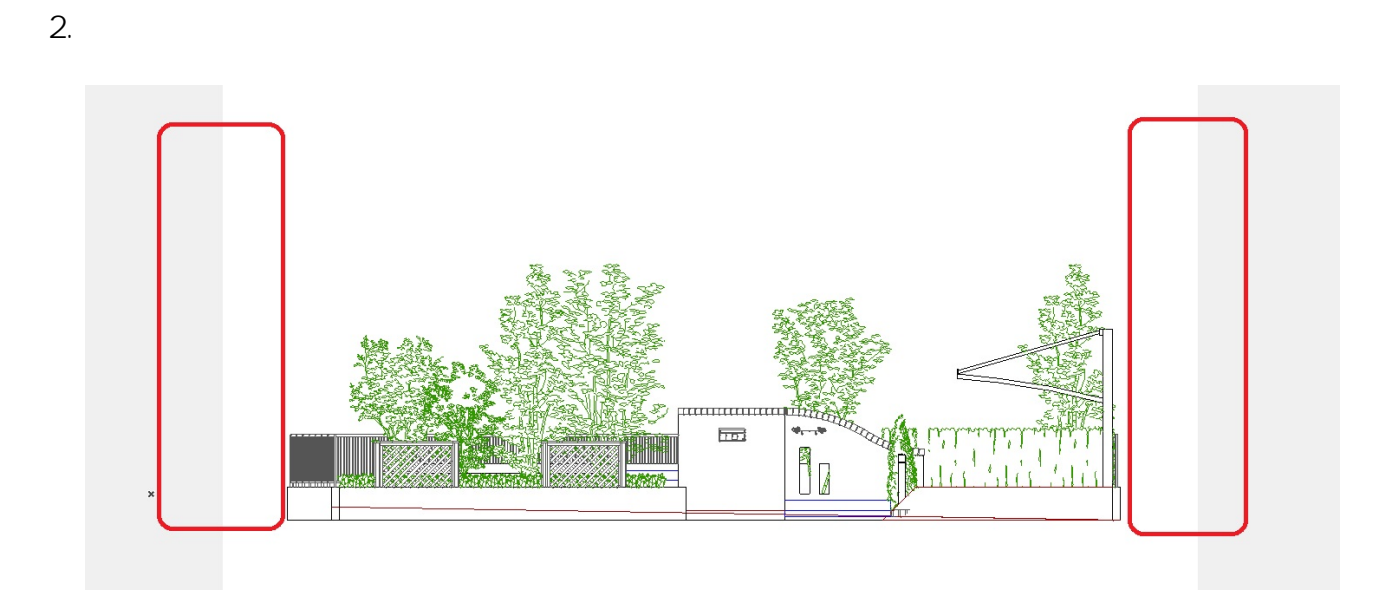

3. **マウスでドラッグし、位置を調整します。**

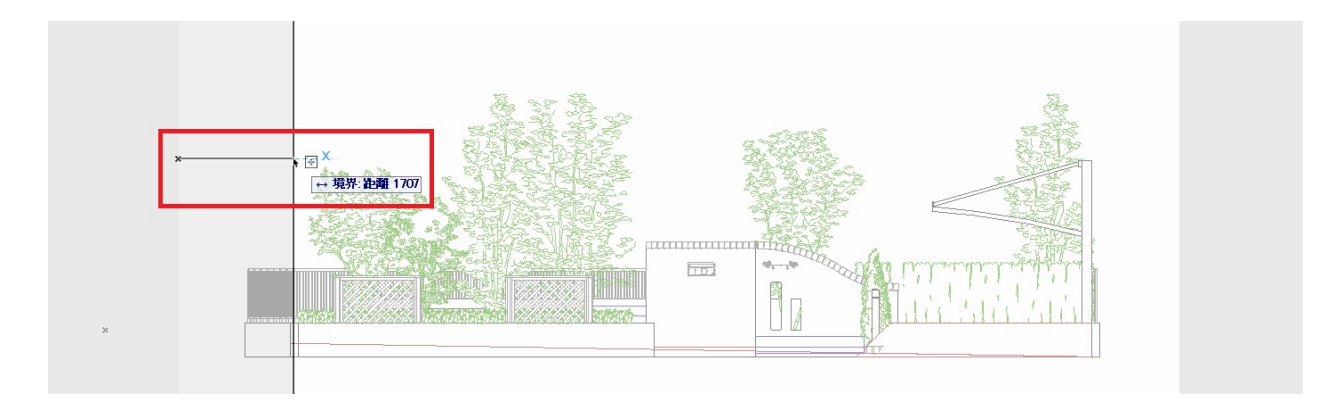

4. **断面図の表示領域が変更できました。**

## **RIKCAD9**

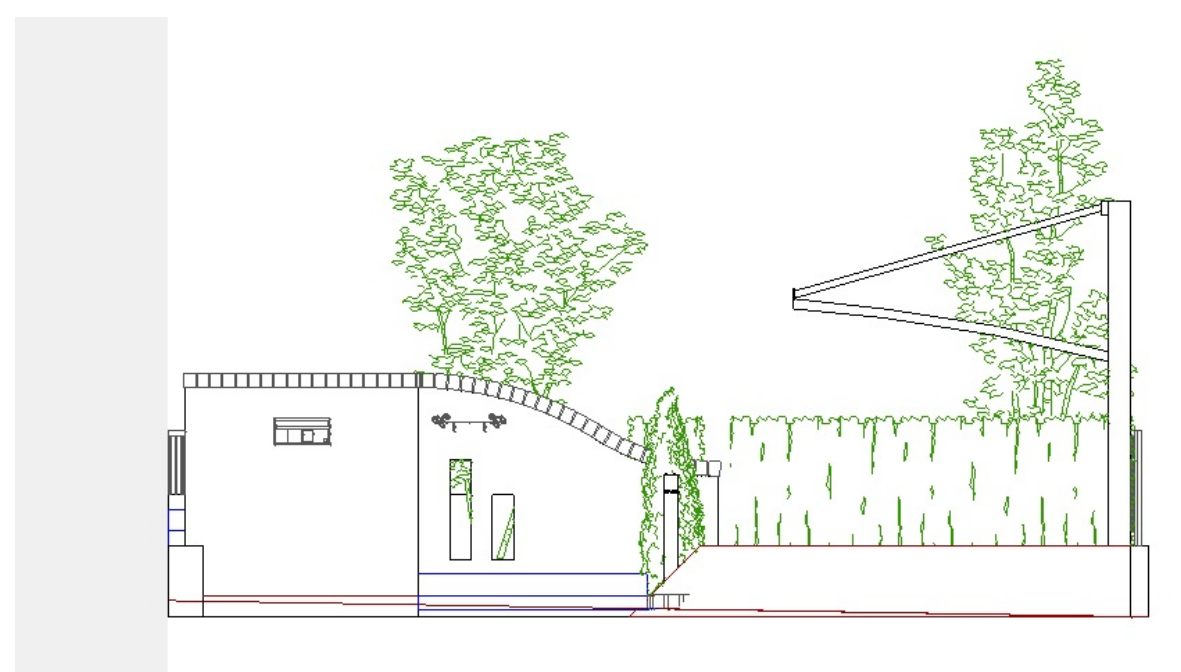

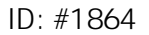

 $: 2018 - 06 - 2016 = 30$ 

製作者: ヘルプデスク